# How to hoop on tV

## How do I install the Apple TV app?

To install the hoopla app on your Apple TV, you will simply find and install the app in the Apple TV app store. From the home screen, navigate to the app store. In the app store, go to "search" and search for "hoopla." Click to install the app.

The first time you load the app on your AppleTV, you will be asked to go to https://www.hoopladigital.com/link and enter the 4-digit code provided. After entering the code, the hoopla app on your Apple TV should be synced to your existing hoopla account. At this point, you will be able to browse and borrow movie and TV, music, and audiobook titles from the hoopla library as well as browse and borrow from your "favorites" list. Remaining borrows for the month (determined by your library) will be shown in the app.

## How do I sync up my hoopla account with my Apple TV app?

- 1. Once the app is installed on your Apple TV, select it from your apps.
- 2. The app opens on our welcome screen. If you already have an account, click to open the next page. If you need an account, visit hoopladigital.com to get started.
- 3. At the top of the next screen a 4-digit code is displayed. On another device, log in to our website using a mobile or desktop browser, and visit https://www.hoopladigital.com/link.

#### OR

Access the Settings page of your hoopla app and the section labeled "Link TV Device." Enter the 4-digit code from your TV screen and in a few seconds you are up and running on the hoopla Apple TV app. You can enjoy borrowing and watching movies and television episodes, listening to audiobooks and music CDs, as well as searching, browsing, and accessing your favorites.

## What versions are supported?

The hoopla app is available on 4th and 5th generation devices. We support AirPlay on 2nd, 3rd, 4th, and 5th generation devices.

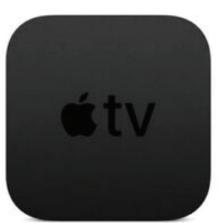

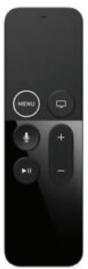

# How to hoope on firety

## How do I install the Fire TV app?

On Fire TV, instead of browsing and installing apps directly on your TV screen, you can use the Amazon app store to "send" applications to your devices. To install the hoopla app, first search for "hoopla" in the Fire TV app store.

On this screen, select the Fire TV device on which you'd like to install the app and click "deliver." In a few moments, you should see the hoopla app. Keep in mind, to find the app, you may have to navigate to end of the "Your Apps and Games" section and click "See All." Once you find the app, you can press the option button to choose to move it higher on the list.

The first time you load the app on your Fire TV, you will be asked to go to https://www.hoopladigital.com/link and enter the 4-digit code provided. After entering the code, the hoopla app on Fire TV should be synced to your existing hoopla account. At this point, you will be able to browse and borrow movie and TV titles from the hoopla library as well as browse and borrow from your "favorites" list. Remaining borrows for the month (determined by your library) will be shown in the app.

## How do I sync up my hoopla account with my Fire TV app?

- 1. Once the app is installed on your Fire TV, select it from your apps.
- 2. The app opens on our welcome screen. If you already have an account, click to open the next page. If you need an account, visit hoopladigital.com to get started.
- 3. At the top of the next screen a 4-digit code is displayed. On another device, log in to our website using a mobile or desktop browser, and visit https://www.hoopladigital.com/link.

#### OR

Access the Settings page of your hoopla app and the section labeled "Link TV Device." Enter the 4-digit code from your TV screen and in a few seconds you are up and running on the hoopla Fire TV app. You can enjoy borrowing and watching movies and television episodes, as well as searching, browsing, and accessing your favorites.

## What versions are supported?

We currently support 1st, 2nd, and 3rd generation devices. Fire TV Cube is not currently supported.

amazon

## How to hcopa on 🕤 chromecast

## Cast video from Chromecast-enabled apps to your TV

Casting to your TV is a simple way to enjoy your favorite apps optimized for the big screen. You can even use your mobile device or tablet as a remote and control everything from playback to volume.

## Before you begin casting

- 1. Connect your mobile device, tablet, or computer to a WiFi network.
- 2. The mobile device, tablet or computer you are using to cast must be on the same WiFi network as your Chromecast or TV with Chromecast built-in.
- 3. You must be running the latest version of the Chromecast-enabled app. You can always double check that you are on the latest version by visiting the Google Play Store or Apple App Store and checking for any app updates.

## **Cast from Chromecast-enabled apps to your TV**

- 1. Make sure the mobile device, tablet, or computer you are using to cast is on the same WiFi network as your Chromecast or TV with Chromecast built-in.
- 2. Open a Chromecast-enabled app.
- 3. Tap the Cast button. Note: The Cast button isn't located in the same place on all Chromecast-enabled apps.
- 4. Tap the device you'd like to cast to.
- 5. When you're connected, the Cast button will change color, letting you know you're connected.
- 6. You can now cast videos, movies, and TV shows directly to your TV.
- 7. To stop casting, tap the Cast button and then Disconnect.

### What versions are supported?

We currently support casting from Android devices to 1st and 2nd generation Chromecasts. We also now support the Chromecast Ultra!

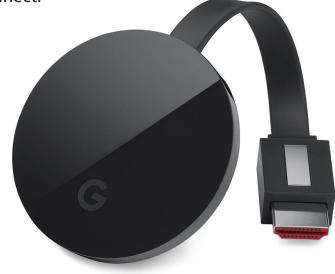